## **Viewing PDF Documents**

## **Introduction**

Accessing PDF documents from ECF or a web page is common to our work. The PDF document may be viewed in the browser or it may be viewed in Adobe Acrobat (or other PDF software), depending on the user's preference. Some preferences must be set from within the browser, e.g., Firefox, and some are set within Adobe Acrobat.

## **Adobe Acrobat Preferences**

Once the decision is made whether to view the document in the browser or to have the document open in Adobe, the preference must be set in Adobe.

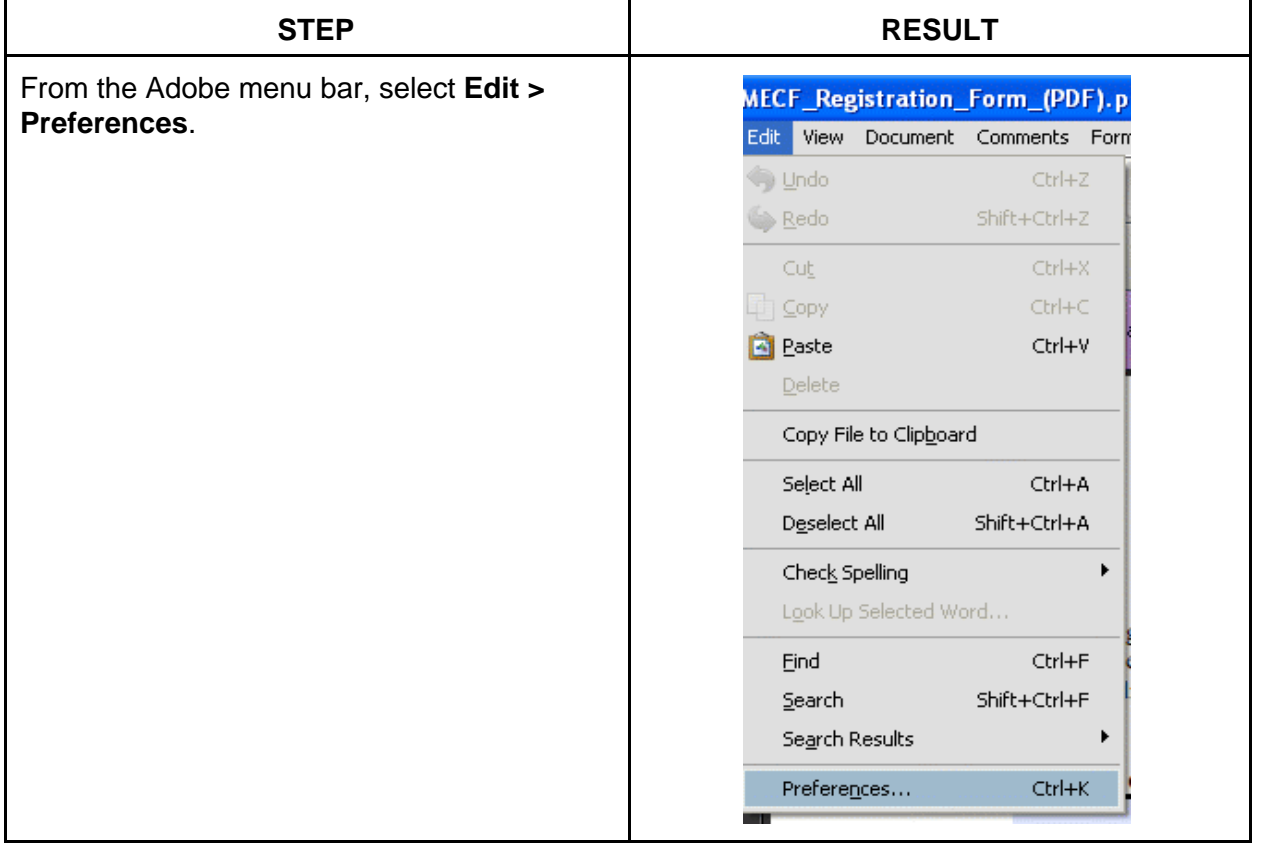

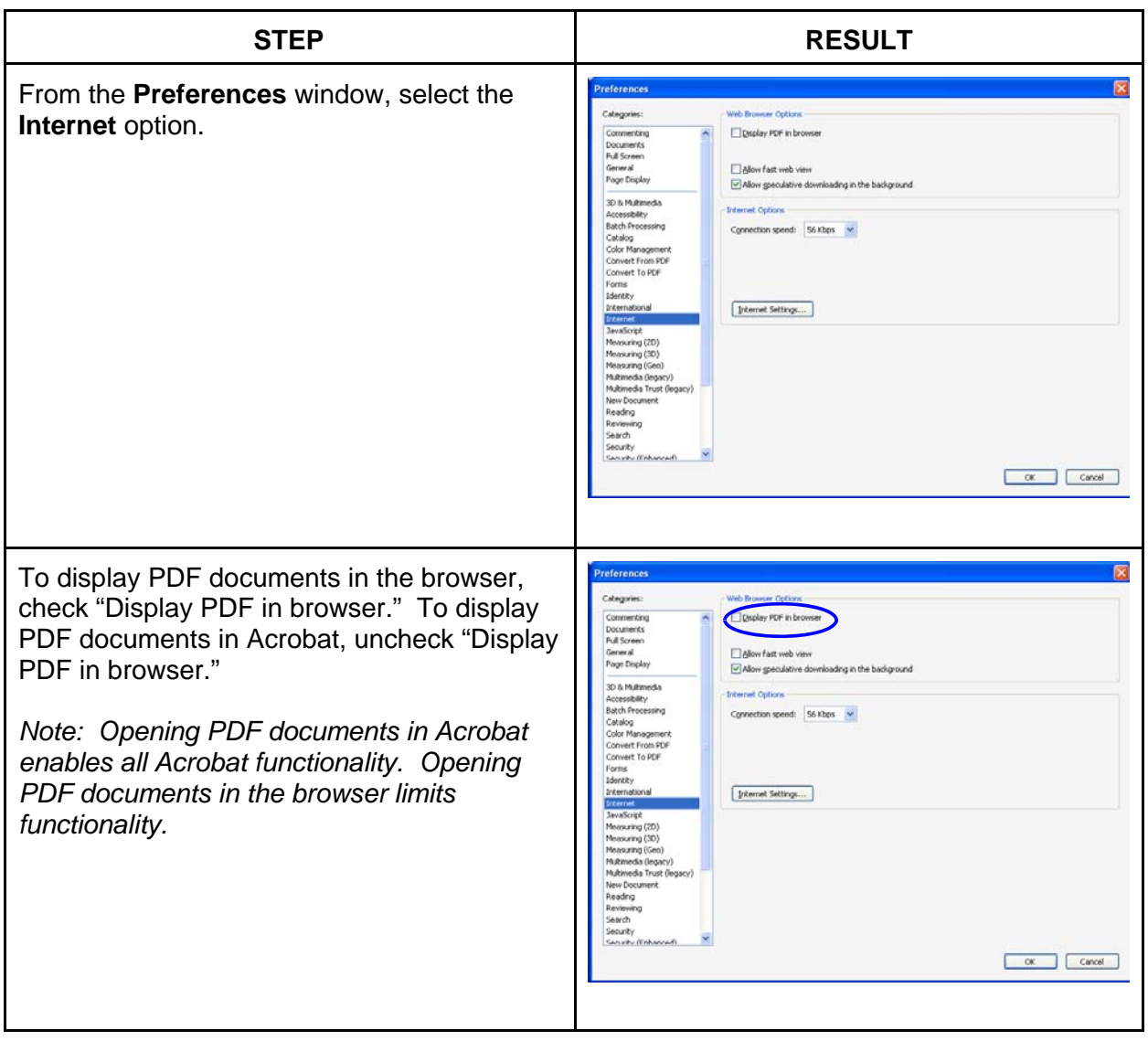

## **Firefox Settings - Special Circumstances**

Depending on the version of Firefox being used, if the preference is set to open PDF documents in the browser, PDF documents will open in the browser but may not have fillable functionality. A message across the top of the window will indicate that it may not be a well-formed PDF; at the end of the message line, there will be a drop-down with options to open the PDF in Adobe Acrobat.

If this applies to the version being used, changing Firefox settings may correct this. Here's how:

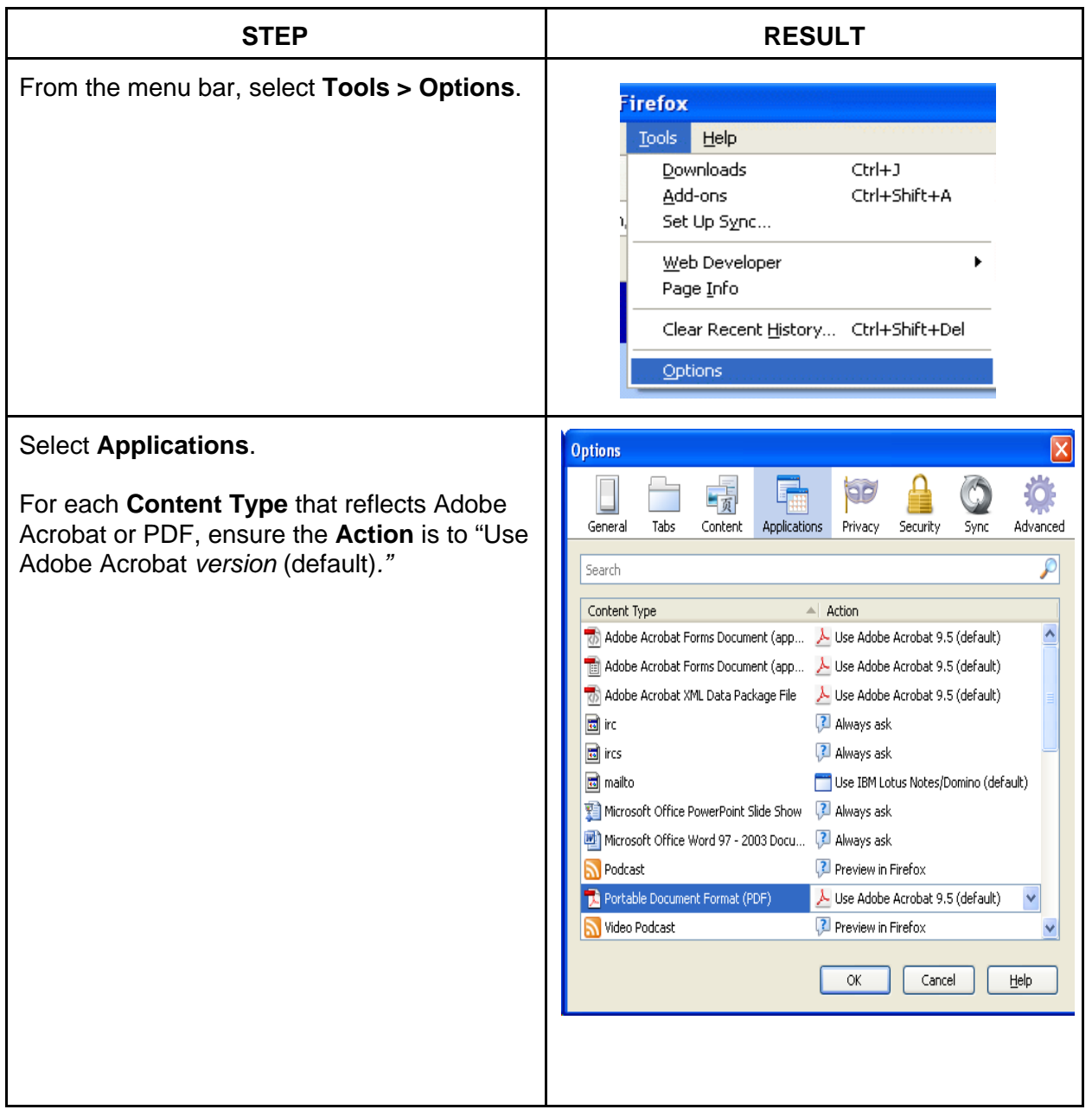